# **Auswertungen / Drucke**

In der Gruppe: "Ausgabe" stehen folgende Auswertungen/Listen zur Verfügung:

- Liste
- Entwicklung des Anlagenvermögens nach HGB
- Anlagenspiegel
- Anlagenpool
- Karteiliste
- Karteikarte

Für die Auswertungen im Bereich **Liste**, **Karteikarte** und **Karteiliste** stehen Sortierungen / Eingrenzungen zur Verfügung.

Der Anlagenspiegel kann nach **Bezeichnung**, **Anschaffungsdatum**, **Kontonummer AfA** und **Kontonummer Anlagevermögen** sortiert werden. Zusätzlich erfolgt hier die Angabe des Auswertungsjahres.

### **Liste**

Die Anlagenliste enthält Informationen zu Anlagennummer, Bezeichnung, Inventarnummer, Anschaffungsdatum, Anschaffungskosten, Restwert, Abschreibungsart und Nutzungsdauer.

### **Karteikarte / Anlagenkartei**

Die Anlagenkartei enthält Informationen zu Anlagennummer, Bezeichnung, Inventarnummer, Anschaffungsdatum, Anschaffungskosten, Restwert, Abschreibungsart und Nutzungsdauer. Zusätzlich werden die Abschreibungen aus dem Register: "Verlauf" mit folgenden Informationen aufgelistet: Jahr der Abschreibung, Buchwert zum 01.01. des jeweiligen Jahres, AfA-Betrag, AfA-Summe (kumuliert), Buchungsdatum, Buchwert zum 31.12. des jeweiligen Jahres. Nach jedem Anlagegut erfolgt ein Seitenumbruch.

### **Karteiliste**

Die Karteiliste enthält die gleichen Informationen wie die Karteikarte. Es erfolgt allerdings kein Seitenumbruch nach dem Anlagegut.

# **Anlagenspiegel**

Der Anlagenspiegel enthält Informationen zu Kontonummer AfA und AV, Anlagennummer, Bezeichnung, Nutzungsdauer, Abschreibungsart, Anschaffungsdatum und -kosten, Summe Zu-/Abgänge Vorjahre, Buchwert zum 01.01. des jeweiligen Jahres, Zugang in Euro, Abgang, Afa-Betrag lfd. Jahr, kumulierte Afa und Abgang, Buchwert zum 31.12. des jeweiligen Jahres.

Der Auswertungszeitraum kann frei festgelegt werden. In der Spalte: "AfA-Betrag Ifd. Jahr" wird entsprechend die bisher verbuchte Abschreibung ausgegeben werden.

#### Λ **Beachten Sie:**

Die Auswahl einer unterjährigen Ausgabe des Anlagenspiegels ist nur dann möglich, wenn unter PARAMETER - ANLAGEN - PARAMETER - "Parameter für die AfA-Buchungen" die Option: "monatliche AfA-Buchung" gewählt wurde.

Für "Geringwertige Wirtschaftsgüter" steht ein zusätzliches Layout zur Verfügung.

# **Anlagenpool**

Zusätzlich zu den o.a. Sortiermöglichkeiten wählen Sie für den Druck das Auswertungsjahr aus. Sie erhalten eine Auflistung aller Anlagegüter mit

- Anlagennummer
- Bezeichnung
- Anschaffungsdatum und
- Anschaffungskosten

welche im Anlagenpool gesammelt wurden.

### **Entwicklung des Anlagenvermögens nach HGB**

Das Anlagevermögen gliedert sich nach § 266 HGB in drei Hauptgruppen:

- immaterielle Vermögensgegenstände, wie z.B. Konzessionen, Lizenzen sowie der Geschäfts- oder Firmenwert
- Sachanlagen, z.B. Immobilien, technische und andere Anlagen
- Finanzanlagen, wie z.B. Beteiligungen, Wertpapiere

Für diese Auswertung kann der Auswertungszeitraum frei definiert werden, sofern unter PARAMETER - ANLAGEN - PARAMETER das Kennzeichen: "monatliche AfA-Buchungen" aktiviert wurde.

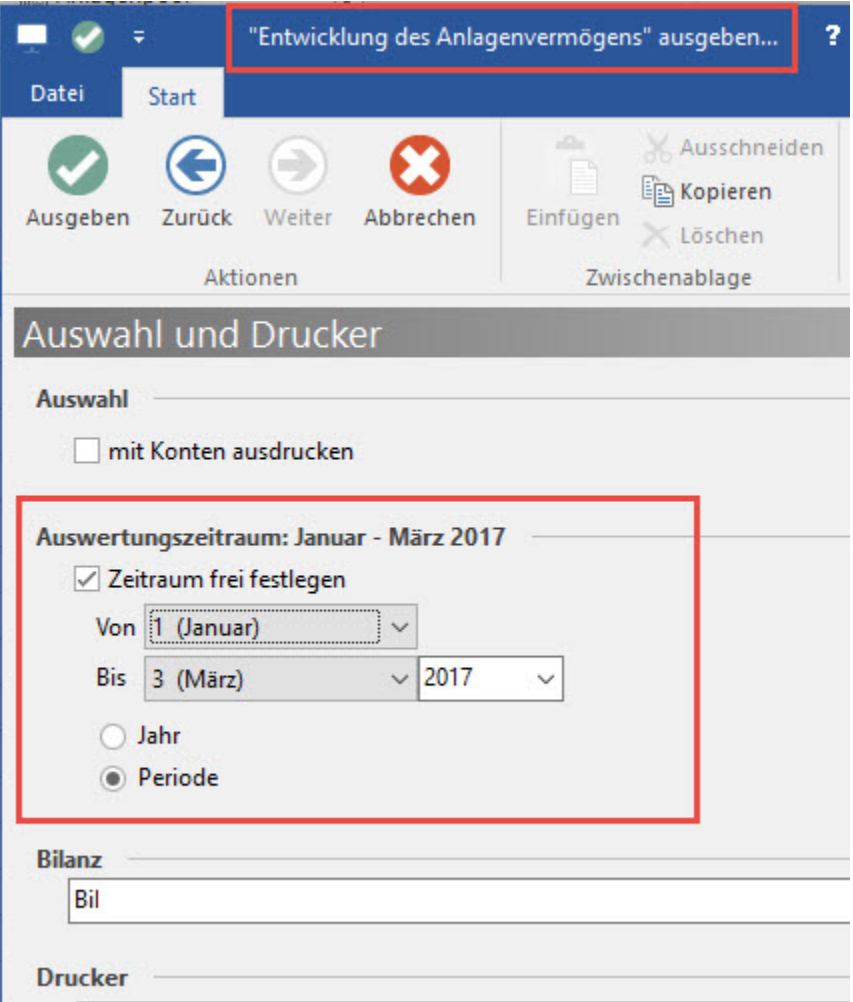

### **Sortiermöglichkeiten / Eingrenzungen**

Es stehen für Auswertungen / Drucke zusätzliche Sortiermöglichkeiten / Eingrenzungen zur Verfügung:

- Anlagen nach Standort
- Anlagen nach Lieferant

Diese Sortierung ist auch in der jeweiligen Liste als Zwischenüberschrift ersichtlich.

Dies gilt für alle Drucke, in denen unterschiedliche Sortierungen gewählt werden können.

## **Druck von Inventar-Etiketten**

Die Erstellung / Gestaltung von Etiketten erfolgt unter STAMMDATEN - ANLAGEN - Gruppe: AUSGABE - BEARBEITEN - LISTE. Über die Schaltfläche: NEU kann ein neues Etikett erstellt werden. Mittels Schaltfläche: GESTALTEN steht hier auch die Auswahl der gängigen Etiketten (z.B. Zweckform) zur Verfügung. Dazu muss das Layout zum Gestalten geöffnet werden. Über den Menüpunkt PROJEKT - SEITENLAYOUT - Register: "Vorlagen" stehen zahlreiche Etiketten zur Auswahl.